## **Интерфейс программы**

Интерфейс программы Ceramic3D обладает некоторым набором привычных иконок и функций, а также уникальными режимами с нестандартными обозначениями.

В тексте руководства даются ссылки на те или иные части интерфейса программы:

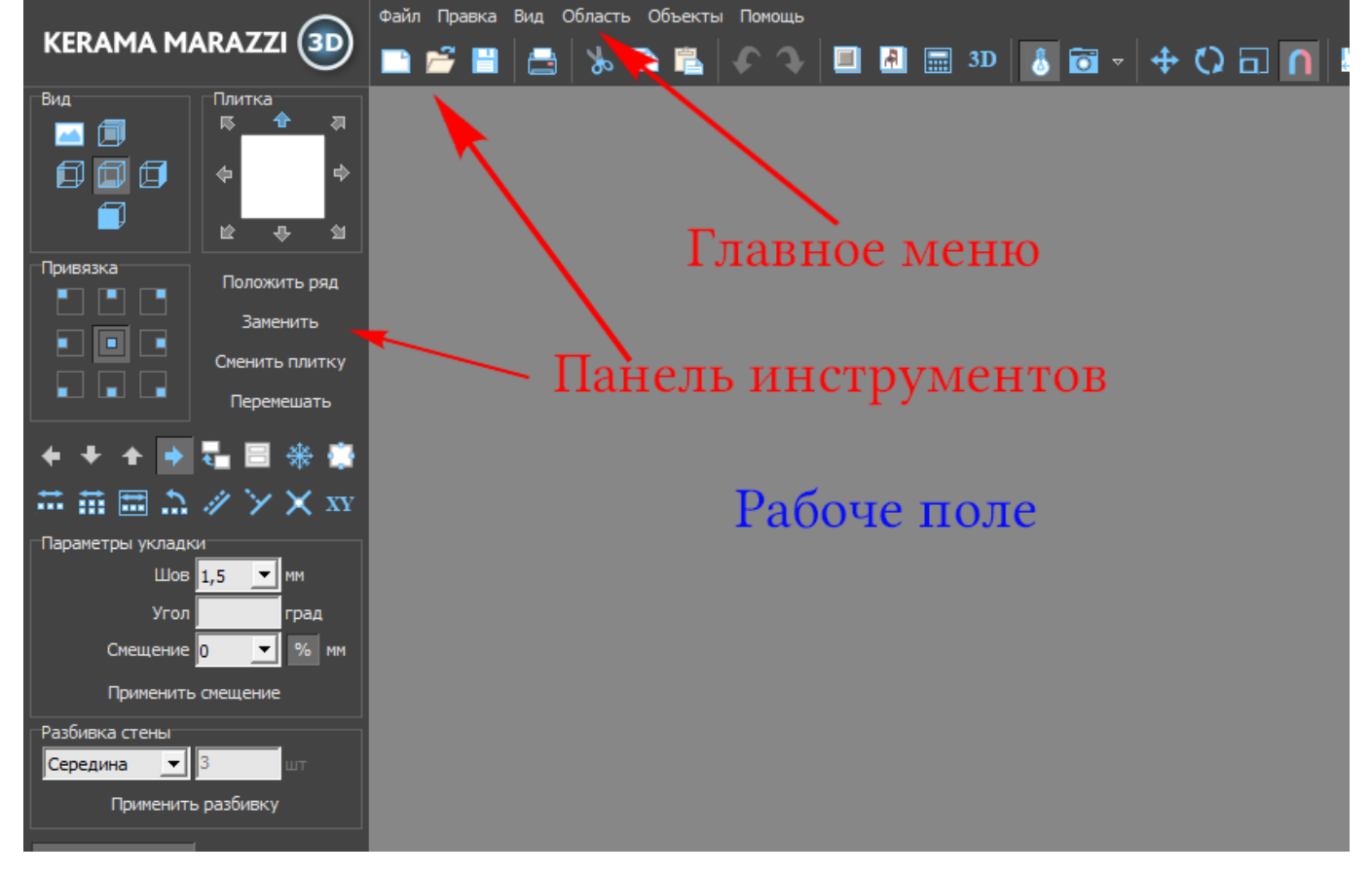

- 1. Главное меню это текстовое, выпадающее меню («Файл», «Правка», «Вид», «Область», «Объекты», «Помощь»).
- 2. Панель инструментов это видимые, доступные иконки, которые отображают главную цель текущего режима работы (укладка плитки, просмотр, рисование и т.д.)
- 3. Рабочее поле это пространство, где располагается изображение проекта, 3D-модель, контуры – в зависимости от режима работы.

## **Режимы**

Главной особенностью интерфейса программы Ceramic3D является наличие множества режимов для разных задач. Все режимы, которые здесь перечислены, проиллюстрированы в данном руководстве согласно логике построения проекта.

- 1. Режим 2D первый режим, который пользователь видит после запуска программы. В нём сконцентрирован функционал по укладке плитки.
- 2. [Режим 3D](https://www.3d.kerama-marazzi.com/doku.php?id=setup:3d)  режим просмотра проекта в 3D.
- 3. [Режим векторного редактора](https://www.3d.kerama-marazzi.com/doku.php?id=setup:режим_векторного_редактора) режим рисования с помощью геометрических примитивов. Применяется для создания:
	- ❍ сложного контура помещения;
	- ❍ контура сложной плитки;
	- ❍ ниш, коробов, зеркал, проёмов произвольной формы;
- ❍ областей укладки плитки и врезок произвольной формы.
- 4. [Режим отображения областей](https://www.3d.kerama-marazzi.com/doku.php?id=putting:области#режим_просмотра_областей) режим для отображения областей укладки плитки.
- 5. [Режим выделения проёмов](https://www.3d.kerama-marazzi.com/doku.php?id=object:проём#режим_выделения_проёмов)  режим, с помощью которого можно управлять особым объектом «проём».
- 6. [Режим редактирования влияния](https://www.3d.kerama-marazzi.com/doku.php?id=object:влияние_объекта)  режим редактирования влияния установленных объектов на уложенную за ними плитку.
- 7. [Режим просмотра источников света](https://www.3d.kerama-marazzi.com/doku.php?id=print:основной_источник_света) режим, в котором можно передвигать, добавлять источники света.
- 8. [Менеджер печати](https://www.3d.kerama-marazzi.com/doku.php?id=print:интерфейс)  режим создания страниц печати (развёртка, расчёт, размеры), содержащий в себе урезанную версию векторного редактора.

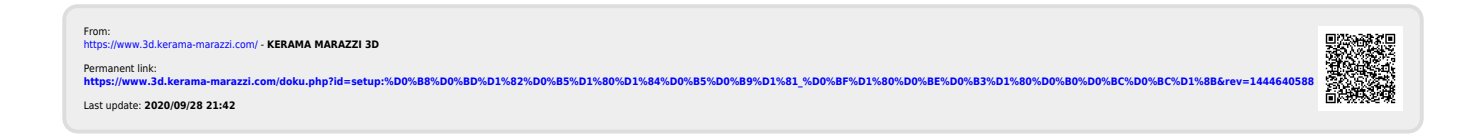